## **Flowcode Online activation - Flowcode v6**

To do online activation you will first need a Matrix online account, you can register for an account here:

<http://www.matrixtsl.com/accounts/register.php>

If you have not activated Flowcode before then when you load it up for the first time a box will pop up asking you to enter your username and password, if you cannot see this box, you can get to it by going to the **Help >> Activate** menu within Flowcode.

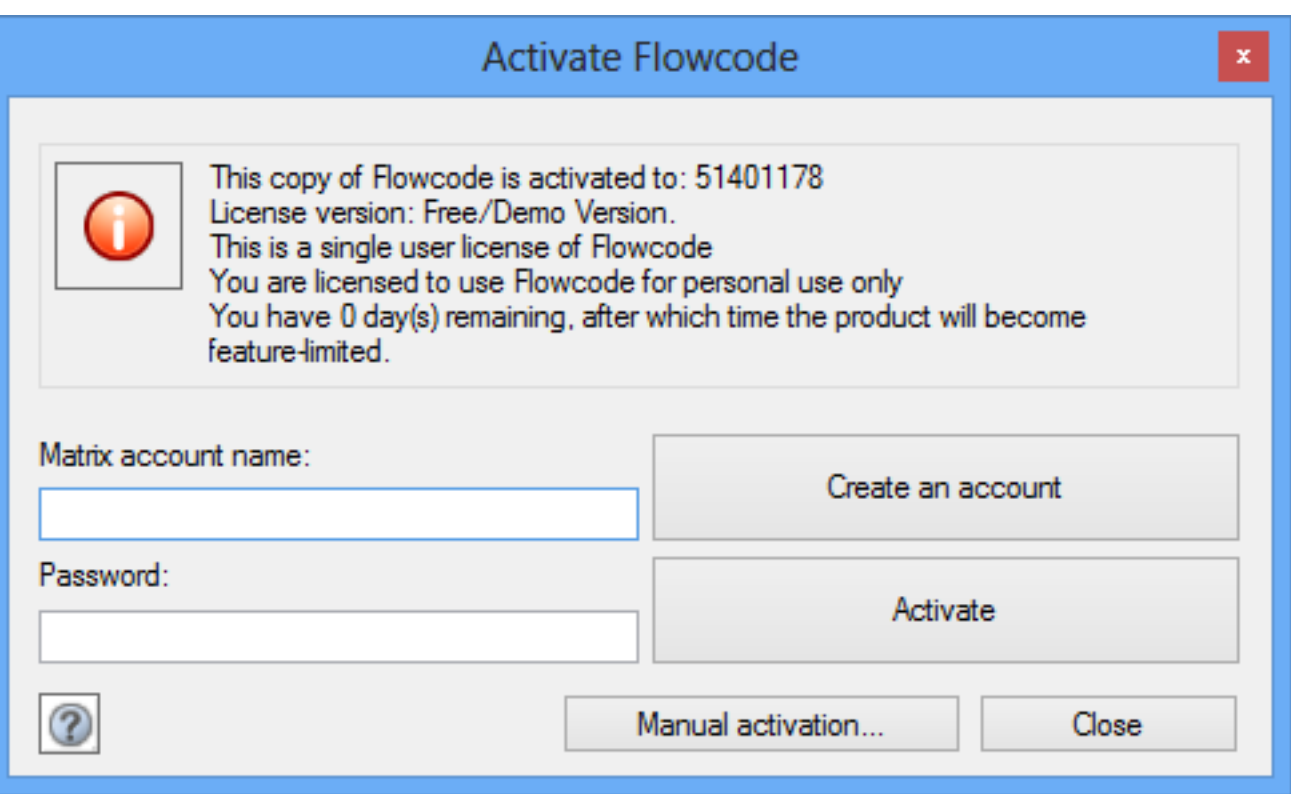

In the box shown above to do online activation you simply must type in your **Username** and **Password** which you registered with Matrix.

After rebooting, Flowcode now should be activated.

If you have purchased a key and the licence is not correct then you may need to still attach your purchased key to your Matrix account, the FAQ here should give

Page 1 / 2

**(c) 2024 DavidA <steve.tandy@matrixtsl.com> | 2024-07-16 08:44**

[URL: https://www.matrixtsl.com/faqx/index.php?action=artikel&cat=1&id=65&artlang=en](https://www.matrixtsl.com/faqx/index.php?action=artikel&cat=1&id=65&artlang=en)

## **Flowcode**

more instructions:

*<insert FAQ link>*

Unique solution ID: #1064 Author: DavidA Last update: 2015-04-01 11:12

> Page 2 / 2 **(c) 2024 DavidA <steve.tandy@matrixtsl.com> | 2024-07-16 08:44** [URL: https://www.matrixtsl.com/faqx/index.php?action=artikel&cat=1&id=65&artlang=en](https://www.matrixtsl.com/faqx/index.php?action=artikel&cat=1&id=65&artlang=en)